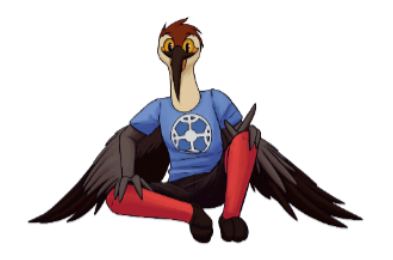

## **Manual de postulación Concurso UFRO Talentos 2024**

El **Concurso UFRO Talentos 2024** comienza su primera etapa de preselección, el día 15 de abril, y durará hasta el día 12 de mayo. En este período los/as estudiantes, tanto de la UFRO como de establecimientos de educación secundaria de la Región de la Araucanía, podrán inscribirse en el concurso.

Para esto deben

- 1. Llenar el formulario de inscripción (*disponible en dde.ufro.cl*)
- 2. Enviar su audición en formato video.
- 3. En el caso de enseñanza media adjuntar los documentos llamados *Patrocinio del Establecimiento Educacional al cual representa* y *Autorización del tutor legal del/la postulante* (*disponibles en dde.ufro.cl*)

## Sobre el formulario

El formulario de inscripción tiene 3 secciones. La primera es una *sección de identificación*, donde solicitamos información muy simple para tener un registro de los/as participantes.

La segunda sección es de i*nformación de participación*, donde la persona que está interesada en participar debe seleccionar una categoría, indicar el nombre de la canción e incluir un link de youtube, donde podamos ver su audición.

Por último la tercera sección es de *Autorización de uso de imagen*, lo que quiere decir que, el o la estudiante que participa en este concurso autoriza a la Universidad de La Frontera a utilizar su imagen y/o material audiovisual como medio de difusión. No podrá solicitar el no uso de este.

Esto es importante dado que **no podrán participar las personas que no acepten** el consentimiento informado de autorización de uso de imagen, ya que el concurso es grabado y transmitido como programa televisivo.

## Sobre el vídeo

- Deberán ser realizados sólo con cámaras de teléfonos móviles, quedando automáticamente descalificado el/la concursante que utilice otra modalidad, medio o soporte.
- Deben ser grabados en solo una toma.
- No se debe utilizar ningún tipo de filtro, efecto o recurso técnico que pueda afectar la calidad de la imagen.
- La duración máxima del video debe ser de 5 minutos, incluyendo la identificación del/la participante de manera verbal (Nombre completo, carrera/colegio, categoría) al comienzo del video.

Te recomendamos subir un vídeo que esté *oculto* (pero no privado) y te solicitamos por favor que te asegures que es así, para poder verlo, dado que no se evaluarán audiciones que no puedan ser vistas.

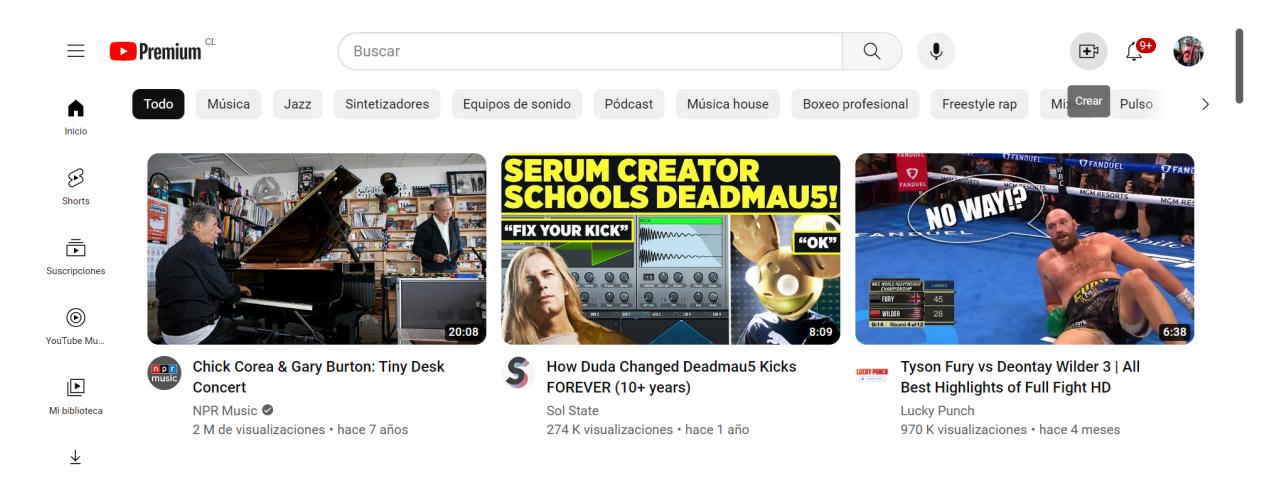

Para subir un video a youtube, debes apretar el icono donde aparece una cámara con el signo más (+) y dice crear. Luego haz click en subir vídeo. Posteriormente debes elegir el archivo que vas a subir. Ahí aparecerá un menú cuya última sección es *Visibilidad*. Es aquí donde debes seleccionar *oculto*, lo que significa que solo las personas con el enlace pueden acceder al vídeo.

En el caso de *canto*, te recomendamos grabar el vídeo en un lugar con buena acústica, sin eco. Sería ideal el uso de un micrófono para grabar la voz, incluso si se trata de un micrófono de audífonos. Es importante que la voz se escuche claramente, y que su volumen esté por sobre el del acompañamiento, ya sea pista o instrumento.

En el caso de danza, te solicitamos usar un plano general, en el cual se pueda ver el cuerpo completo de las/os participantes. Como se ve en la imagen. Esto es importante para poder evaluar correctamente.

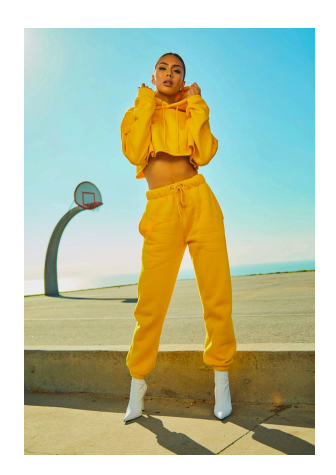

## Sobre los documentos que hay que adjuntar

En el caso de los estudiantes UFRO, deben aceptar el *Consentimiento informado de autorización de uso de imagen* en la sección final del formulario.

En el caso de los estudiantes de establecimientos de educación secundaria, deben adjuntar dos documentos: *Carta de patrocinio del Establecimiento Educacional al cual representa* y *Carta de autorización del representante legal del/la postulante.* Ambos documentos los puedes encontrar en dde.ufro.cl

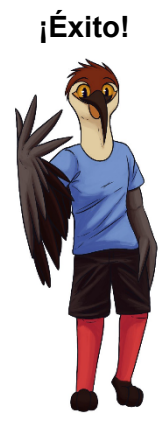